## Как подключить ребенка к Единой карте жителя Ямала «Морошка»

Шаг 1. Создание ребенка в профиле родителя на портале государственных услуг

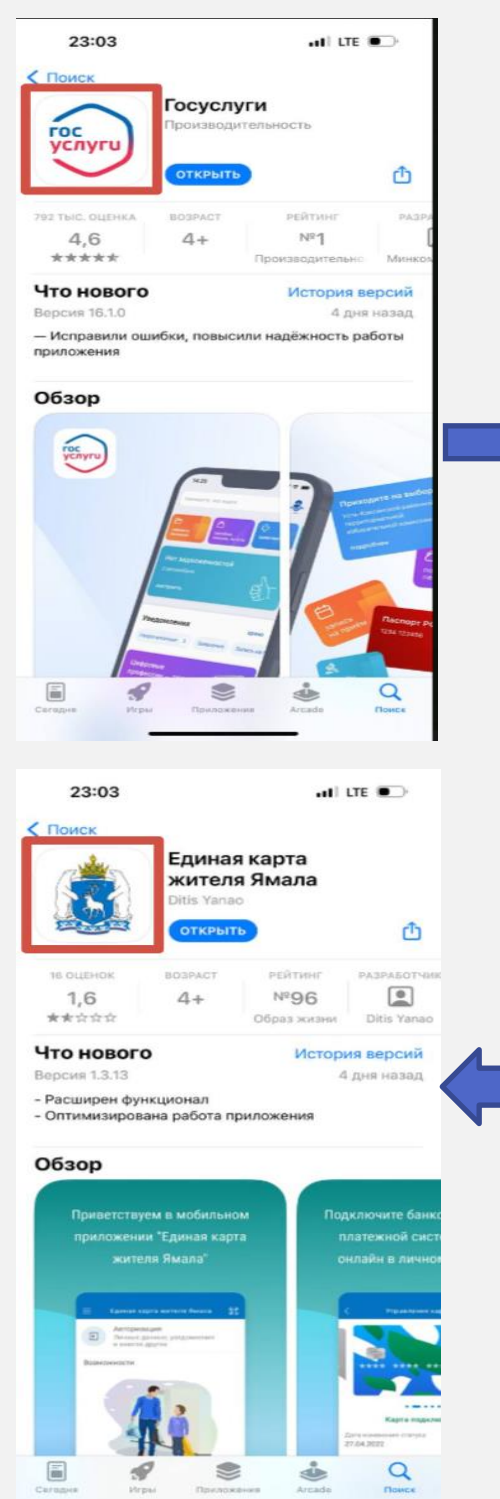

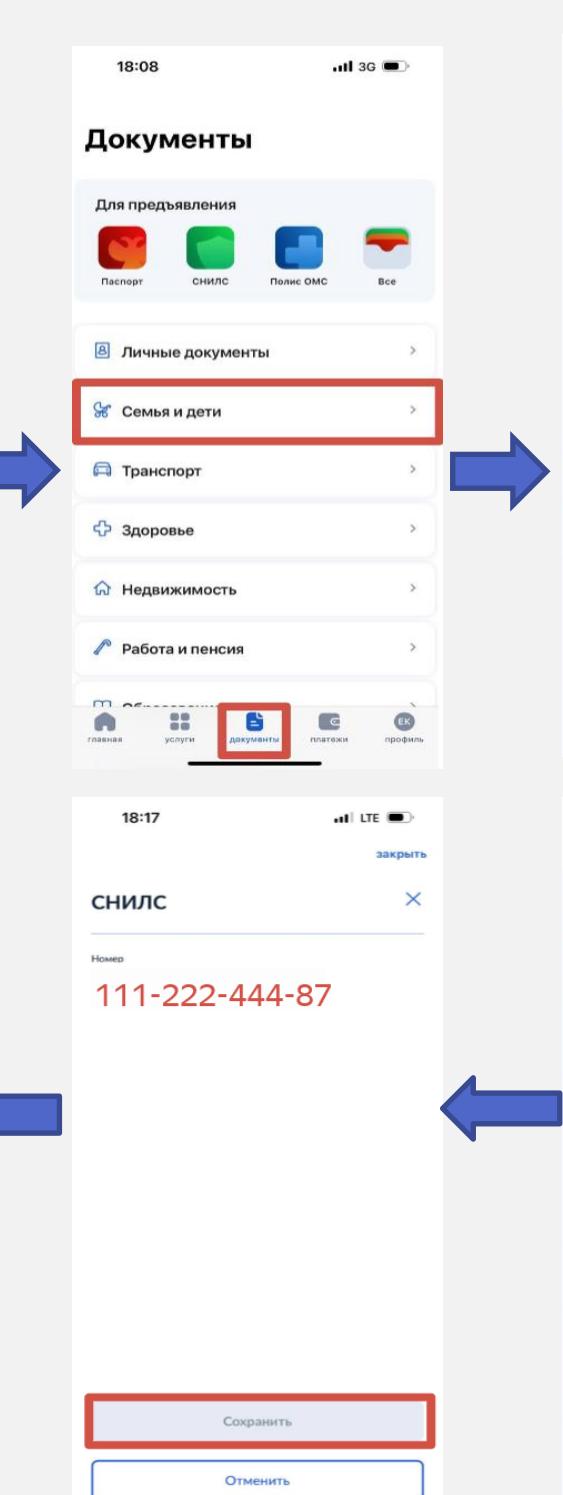

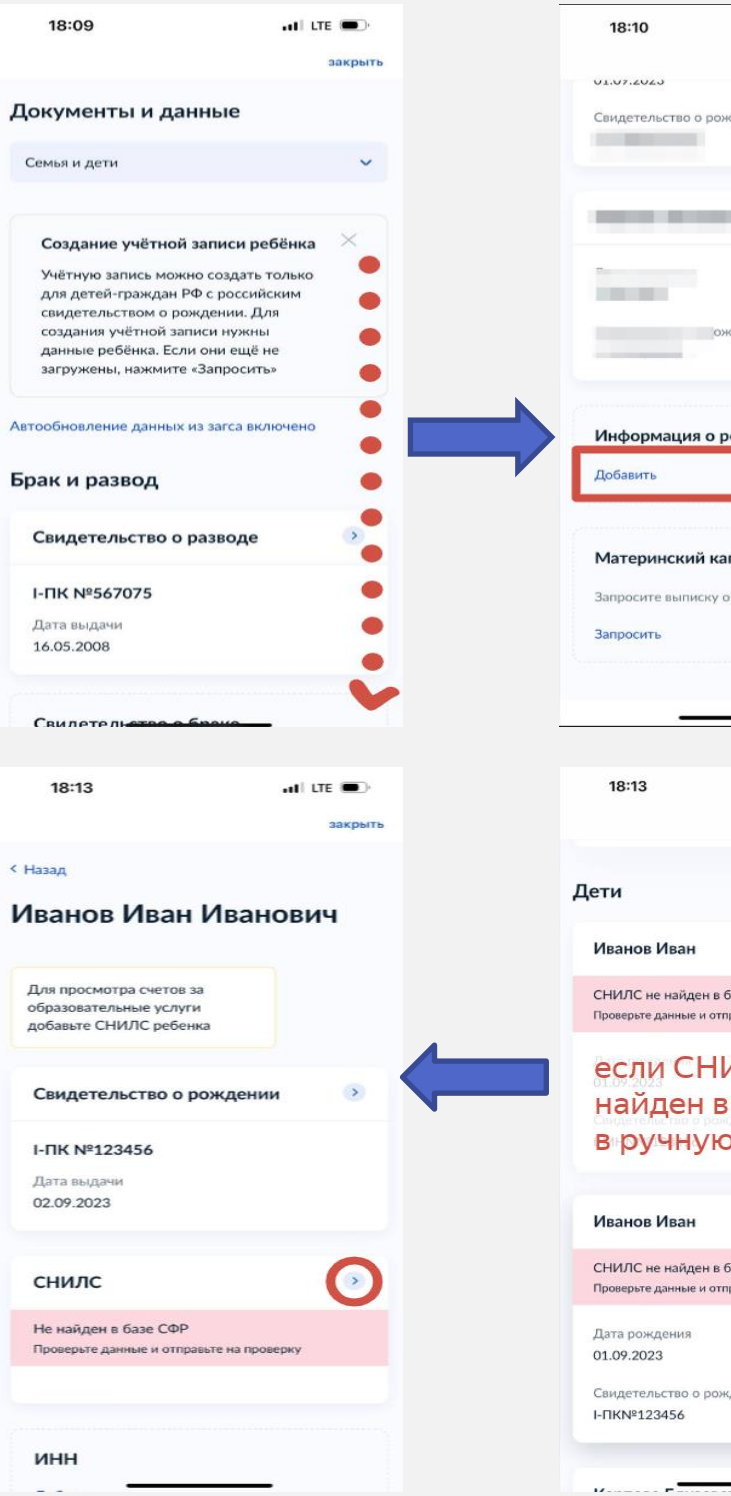

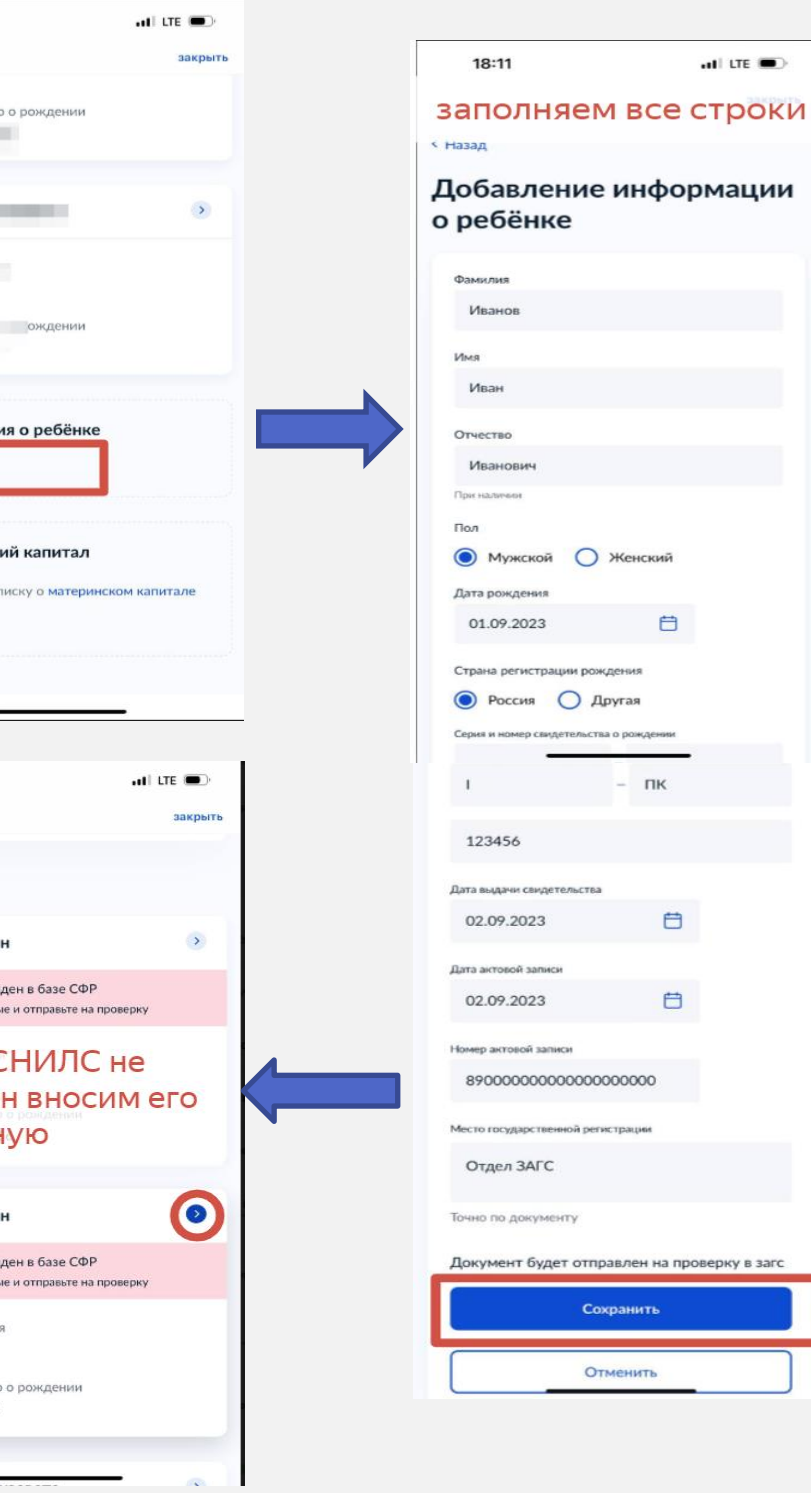

 $-$  at  $1$  LTE

 $\qquad \qquad \blacksquare$ 

0

## Шаг 2. Создание логина и пароля для ребенка на Единой карте жителя Ямала

Подключение детской карты

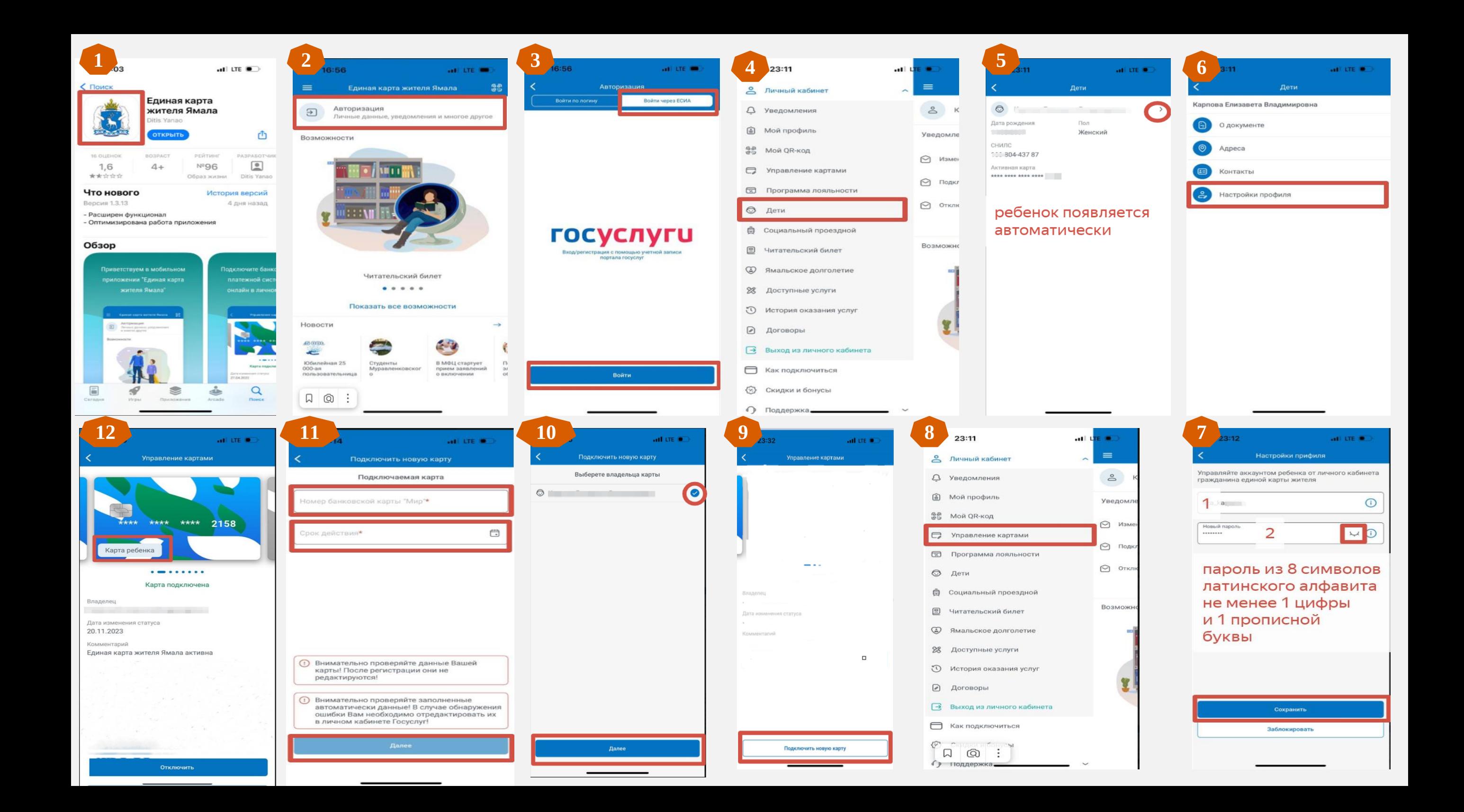

## Типичные ошибки, почему ребенок не выгружается на Единую карту жителя Ямала

- Проверьте место регистрации рождения ребенка: должно быть «Россия»;
- Проверьте введены ли номер и дата актовой записи о рождении;
- Заведен ли СНИЛС ребенку;
- Осуществлен ли вход на Единую карту жителя Ямала через ЕСИА.